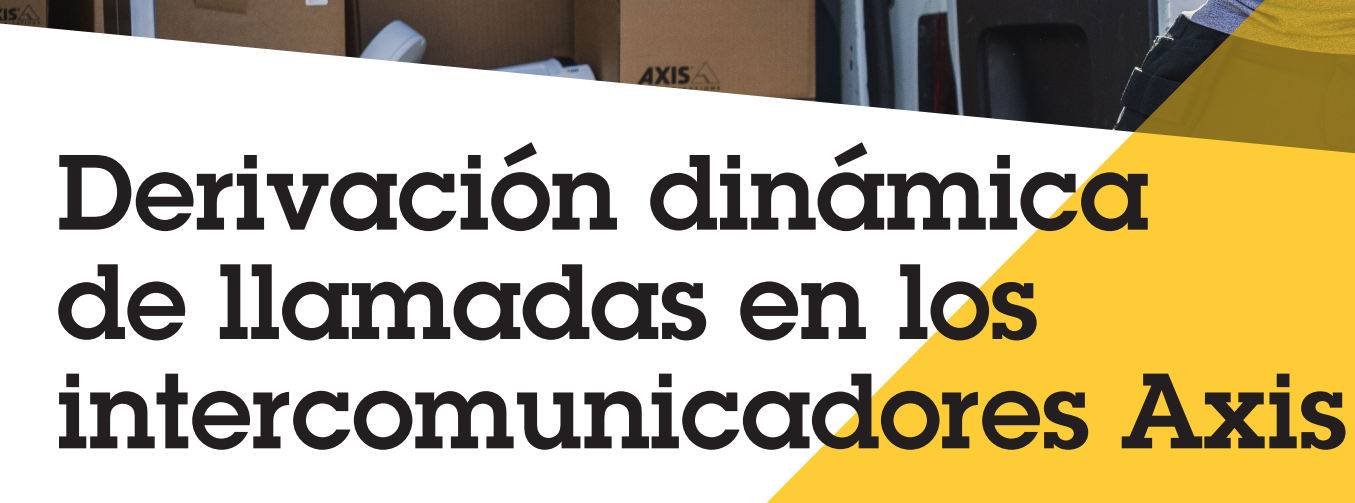

AXIS B

AXIS Optimizer for Milestone XProtect<sup>®</sup>

**IE** 

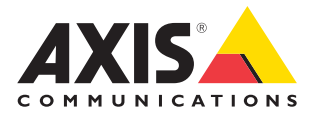

Respuesta a eventos en tiempo real

> 5.4 Guía práctica

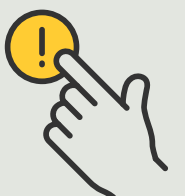

#### Paso a paso:

## Derivación dinámica de llamadas en los intercomunicadores Axis

AXIS Optimizer pone en manos de los operadores diferentes opciones para responder a las llamadas entrantes y las solicitudes de acceso, en tiempo real y directamente desde Milestone XProtect. Con la derivación dinámica de llamadas en los intercomunicadores Axis, es posible priorizar y derivar las llamadas recibidas en intercomunicadores y teléfonos SIP para que los operadores del VMS no tengan que interrumpir lo que están haciendo cada vez que alguien llama a través de un intercomunicador. Existes tres grandes opciones a la hora de derivar llamadas: finalización instantánea, contacto de reserva y horarios.

#### **Requisitos**

- O Instale la versión que prefiera de Milestone XProtect 2017 R3 o posterior:
	- Milestone XProtect Express+
	- Milestone XProtect Professional+
	- Milestone XProtect Expert
	- Milestone XProtect Corporate
	- Milestone XProtect Essential+
- O Instale la última versión de AXIS Optimizer en Management Client
- $\bigcap$  Uno o varios intercomunicadores de red Axis
- O Un teléfono SIP o un micrófono instalado en el PC que recibe las llamadas
- O [Configure su intercomunicador Axis](https://help.axis.com/en-us/axis-optimizer-for-milestone-xprotect#configure-door-station) y dispositivos SIP

#### **Configuración de la derivación de llamadas mediante el filtrado de la extensión de la llamada**

De forma predeterminada, todos los equipos Smart Client conectados a un intercomunicador reciben todas las llamadas. Con la derivación de llamadas, puede añadir extensiones de llamada y filtrado en Milestone XProtect para derivar llamadas de intercomunicadores Axis a determinados equipos Smart Client y dispositivos SIP del sistema. También es posible crear horarios y prioridades para la derivación de llamadas.

#### **En la interfaz web del intercomunicador**

- 1. Vaya a **Communication > SIP (Comunicación > SIP)**.
- 2. Seleccione **Enable SIP (Habilitar SIP)**.
- 3. Vaya a **Communication > Calls (Comunicación > Llamadas)**.
- 4. Desmarque **Make calls in the video management system (VMS) (Hacer llamadas en el sistema de gestión de vídeo (VMS))**.
- 5. En **Recipients (Destinatarios)**, haga clic en + para agregar un nuevo contacto. Introduzca la información del nuevo contacto y haga clic en **Save (Guardar)**. Se pueden agregar varios contactos.
	- En **SIP address (Dirección SIP)**, introduzca VMS\_CALL:<extension>. Sustituya <extension> por el nombre de la extensión de llamada del contacto, por ejemplo, RecepciónA.
	- Si desea configurar un horario para el contacto, seleccione la **Availability (disponibilidad)** del contacto.
	- Puede agregar un contacto de reserva que recibirá la llamada si ninguno de los contactos originales responde, por ejemplo, RecepciónB.

Nota: si el intercomunicador utiliza un firmware anterior, consulte el manual del usuario del producto para obtener información sobre cómo configurar un nuevo destinatario. En este caso, debe usar la regla de acción **BUTTON: VMS** call y especificar el contacto como destinatario.

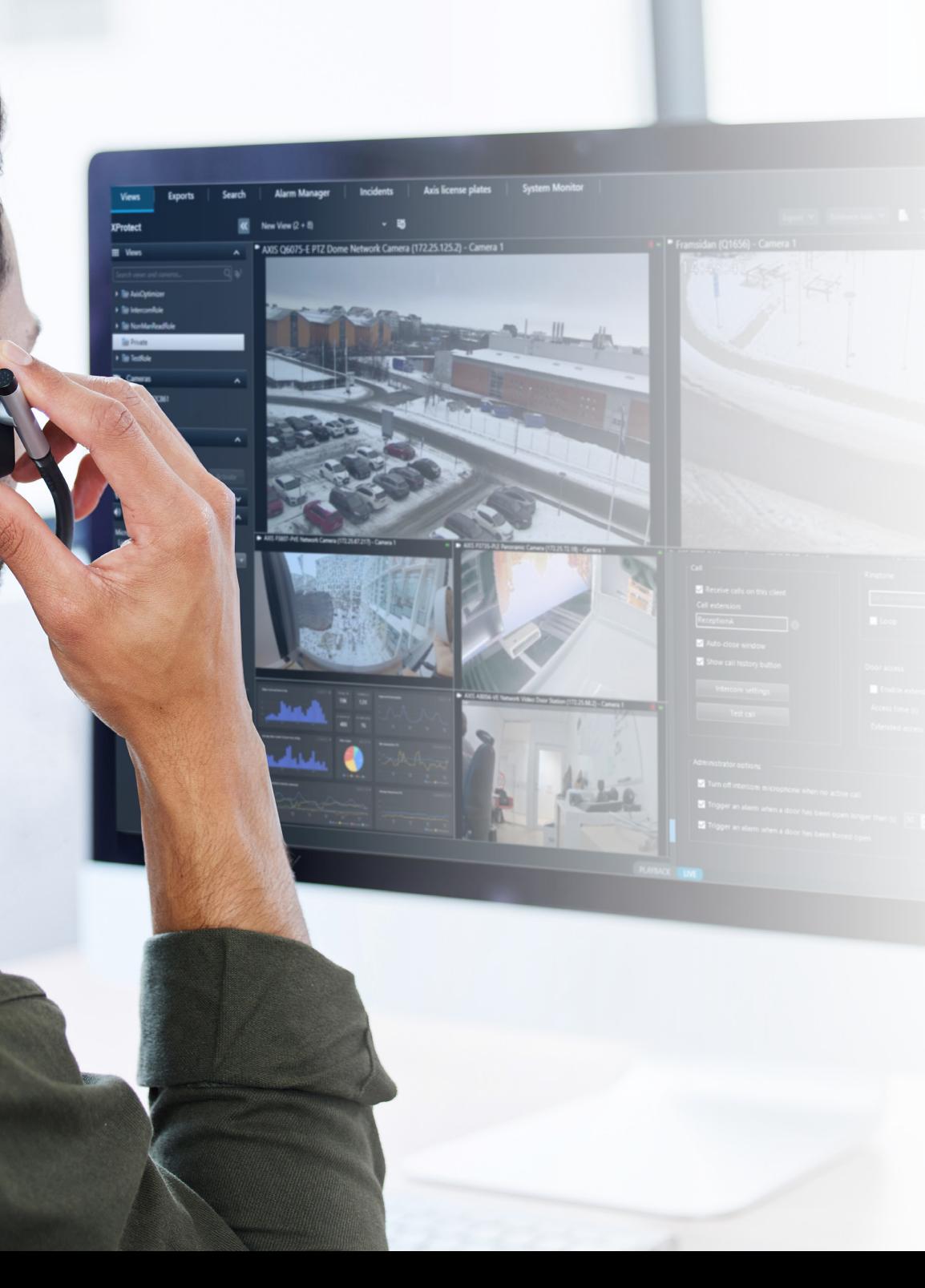

#### **En Management Client**

Asegúrese de que ha configurado los intercomunicadores en Milestone XProtect para que utilicen un dispositivo de metadatos para la detección de llamadas. Haga clic aquí para acceder a asistencia para la [configuración de un intercomunicador.](https://help.axis.com/en-us/axis-optimizer-for-milestone-xprotect#configure-door-station)

#### **En Smart Client**

Configure la extensión de llamada para todos los usuarios que deban recibir llamadas. La configuración se guarda a nivel de usuario, lo que significa que el usuario recibirá las llamadas independientemente del PC o dispositivo SIP utilizado.

- 1. Inicie sesión en Smart Client como el usuario que debe recibir las llamadas.
- 2. Vaya a **Settings > Axis intercom options (Configuración > Opciones de intercomunicador Axis)**.
- 3. En **Call > Call extension (Llamada > Extensión de llamada)**, introduzca el nombre de la extensión de llamada del contacto, por ejemplo, RecepciónA.

Si desea añadir varios usuarios, separe los nombres con punto y coma: RecepciónA;OperadorC

Recursos útiles para empezar

**[Vea los vídeos prácticos sobre AXIS Optimizer](https://help.axis.com/en-us/axis-optimizer-for-milestone-xprotect#configure-door-station)**

**[Consulte el manual del usuario online](https://help.axis.com/en-us/axis-optimizer-for-milestone-xprotect#filter-on-call-extension)**

**[Descargue otras guías prácticas](https://help.axis.com/en-us/axis-optimizer-for-milestone-xprotect#configure-door-station)**

**[Lea la guía de primeros pasos de AXIS Optimizer](https://www.axis.com/dam/public/a1/da/43/solution-note--axis-optimizer--getting-started-en-US-411854.pdf)**

**Las instrucciones paso a paso para tareas específicas pueden cambiar con el tiempo. En el manual de usuario online encontrará la información más actualizada**

# Una forma más eficiente y segura de gestionar eventos en tiempo real

Actuar ante eventos en tiempo real normalmente requiere que los operadores lleven a cabo acciones manuales en cada uno de los dispositivos. Este trabajo es propenso a errores humanos y requiere tiempo, un factor especialmente importante cuando se trata de incidentes en tiempo real. Si un operador no da una respuesta rápida y adecuada, los visitantes se quedan esperando en la puerta. Y, en el caso de las visitas no deseadas, pueden representar una clara amenaza para la seguridad.

### AXIS Optimizer resuelve este problema

Axis cuenta con un amplio abanico de intercomunicadores, altavoces, micrófonos, sirenas estroboscópicas y otros dispositivos de red que facilitan la respuesta de los operadores cuando se producen eventos en tiempo real. Axis Optimizer ofrece diferentes opciones para optimizar la respuesta de los operadores a eventos en tiempo real recibidos a través de los intercomunicadores. Entre ellas encontramos filtrar llamadas, aceptar las solicitudes de acceso, aplicar acciones automáticas en la ventana de llamadas, derivar llamadas, añadir cámaras fijas para tener más vistas de las escenas o revisar registros de llamadas y puertas. Todas están pensadas para ayudarle a mejorar la eficiencia operativa.

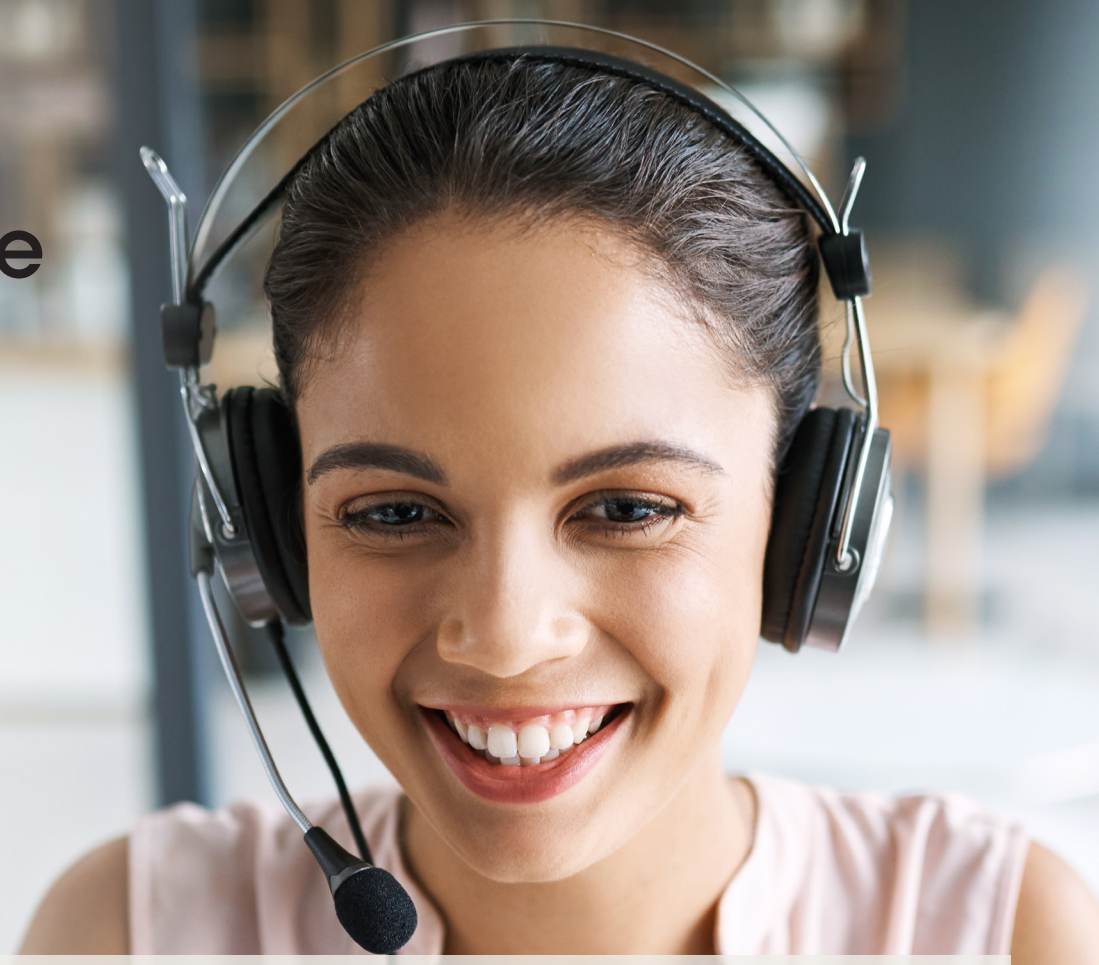

#### **Acerca de AXIS Optimizer for Milestone XProtect**

**AXIS Optimizer es un conjunto de integraciones que optimizan el rendimiento de los dispositivos Axis en Milestone XProtect. Permite a todos los usuarios sacar el máximo partido a su sistema Axis y Milestone con menos tiempo y esfuerzo. Se actualiza continuamente para incluir los nuevos lanzamientos de Axis, es gratuito y solo debe instalarse una vez. Puede descargarse desde axis.com.**

## Acerca de Axis Communications

Axis contribuye a crear un mundo más inteligente y seguro a través de soluciones diseñadas para mejorar la seguridad y la operatividad de las empresas. Como líder del sector y empresa especializada en tecnología de redes, Axis crea soluciones de videovigilancia, control de acceso, intercomunicadores y sistemas de audio. Su valor se multiplica gracias a las aplicaciones inteligentes de analítica y una formación de primer nivel.

Axis cuenta aproximadamente con 4.000 empleados especializados en más de 50 países y proporciona soluciones a sus clientes en colaboración con sus socios de tecnología e integración de sistemas. Axis fue fundada en 1984 y su sede central se encuentra en Lund (Suecia).

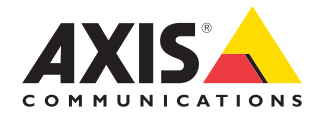

©2024 Axis Communications AB. AXIS COMMUNICATIONS, AXIS, ARTPEC y VAPIX son marcas comerciales registradas de Axis AB en diferentes jurisdicciones. Todas las demás marcas comerciales son propiedad de sus respectivos titulares.